# CLOUDSIGN **Salesforce版**

# **V4.0 バージョンアップ リリースノート**

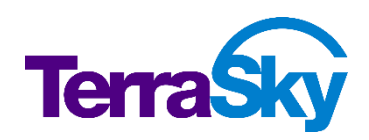

最終更新日:2021 年 11 月 22 日

Copyright © TerraSky Co., Ltd. All Rights Reserved.

# **はじめに**

リリースノートではクラウドサイン Salesforce 版の主要な新機能や既存機能の機能強化に関する 概要情報を提供します。新機能、機能強化には既存環境に影響を与える可能性があるものがありま す。より詳細な情報については、リリース時に公開予定のヘルプサイトを参照ください。

ヘルプサイト: <https://doc.terrasky.com/display/CLOUDSIGN>

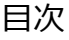

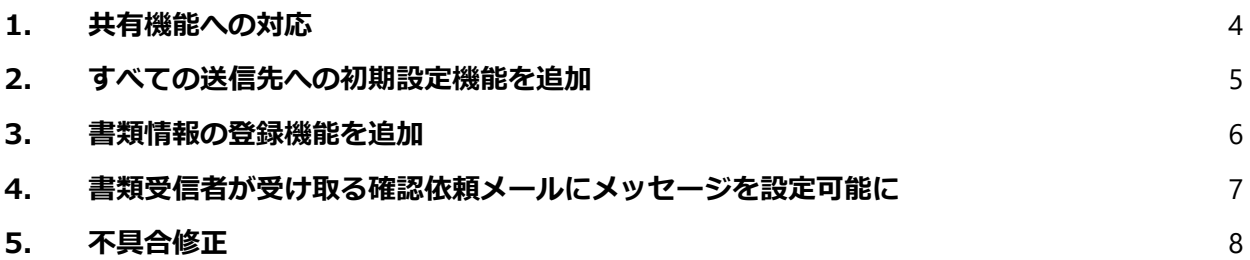

## <span id="page-3-0"></span>**1. 共有機能への対応**

多くの要望がありました、クラウドサインの共有機能へ対応しました。共有機能は、書類が合意締 結されたこと、または却下されたことをメールで共有する機能です。

これまで、自社の管理部門や司法書士など、契約行為に直接関わらない関係先が契約結果を連絡し たい場合、「契約が合意締結した」、「合意が得られず却下された」などの連絡を別途行う必要が ありました。クラウドサイン Salesforce 版にて共有先を設定すると、契約結果が自動でメール共 有され、別途連絡を行う手間を省くことができます。

#### ▼共有先は、[送信先の追加]画面で設定します

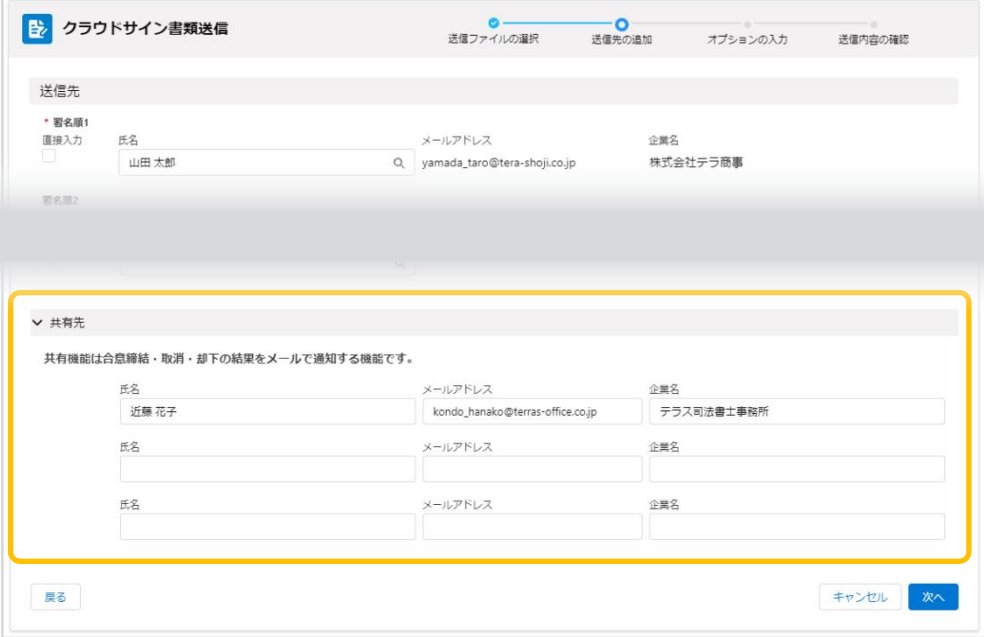

▼書類の合意締結/却下後、以下のようなメールが送信されます

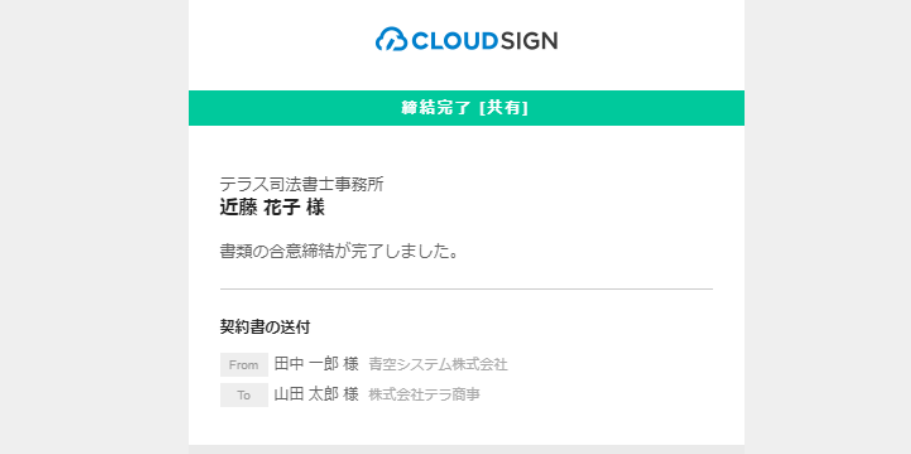

# <span id="page-4-0"></span>**2. すべての送信先への初期設定機能を追加**

これまで、送信先には「署名順1]のみが初期表示されていましたが、設定により「署名順2]から「署 名順 6]も初期設定できるようになりました。

初期設定する値は、[書類を送信]ボタンがあるレコードの項目です。例えば、事前に書類の送信先 を社内で申請・承認した後に、その送信先を書類送信画面で再度入力する必要がなくなります。

※初期設定には、別途カスタムメタデータ型での設定が必要となります。

▼レコードに登録済みの送信先が[送信先の追加]画面に初期設定されます

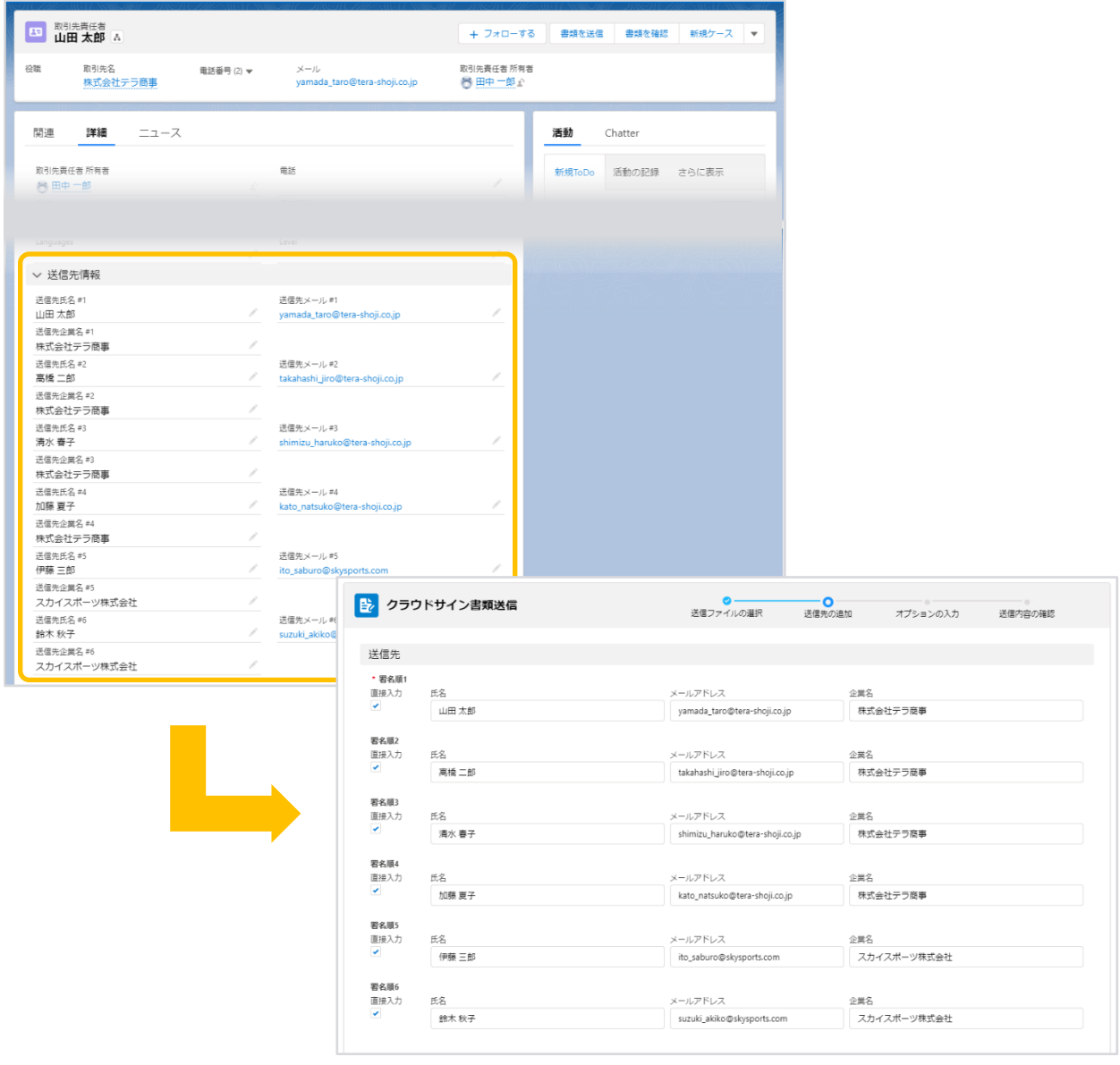

#### <span id="page-5-0"></span>**3. 書類情報の登録機能を追加**

書類送信時に書類情報を登録できるようになりました。Salesforce のレポートなどを利用し検索す ることで、ファイルを開かなくても書類の概要の確認が可能です。

なお、登録した書類情報は、書類送信時にクラウドサインの書類情報へ反映されます。これによ り、クラウドサイン Salesforce 版から送信した書類をクラウドサインでスムーズに検索できるよ うになります。

▼書類情報は、[送信ファイルの選択]画面で設定します

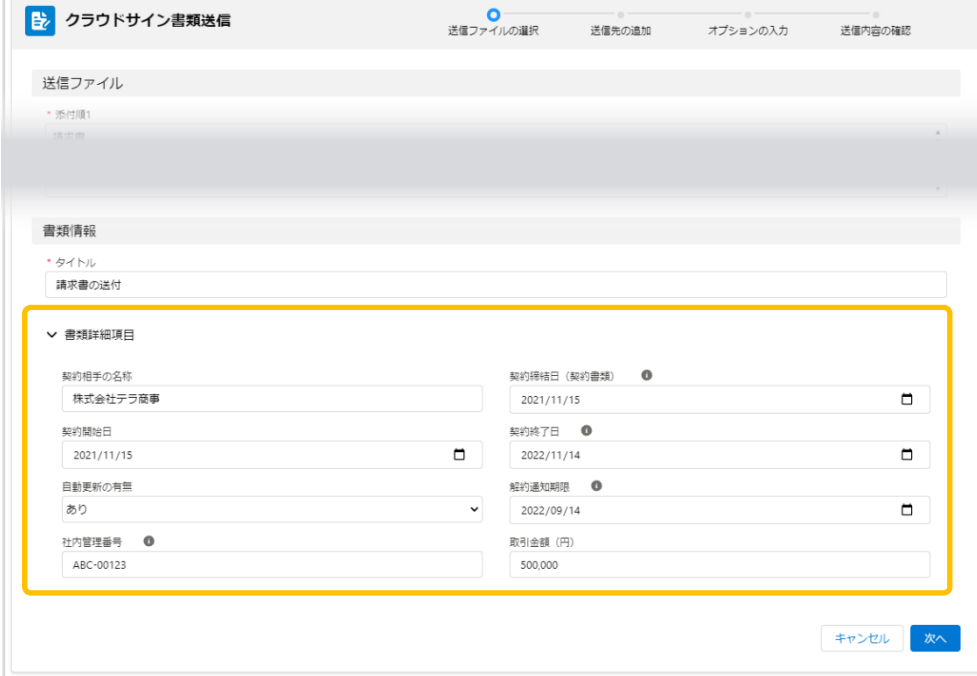

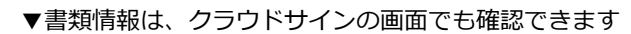

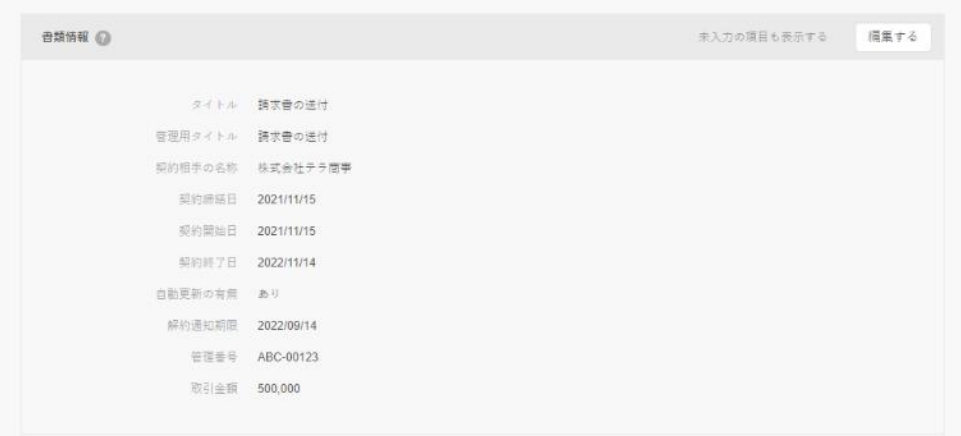

Copyright © TerraSky Co., Ltd. All Rights Reserved. 6

## <span id="page-6-0"></span>**4. 書類受信者が受け取る確認依頼メールにメッセージを設定可能に**

書類送信時にクラウドサインから送信される確認依頼メールにメッセージを設定できるようになり ました。

書類受信者に補足説明や次に行ってほしいアクションを伝えることができます。

▼メッセージは、[オプションの入力]画面で設定します

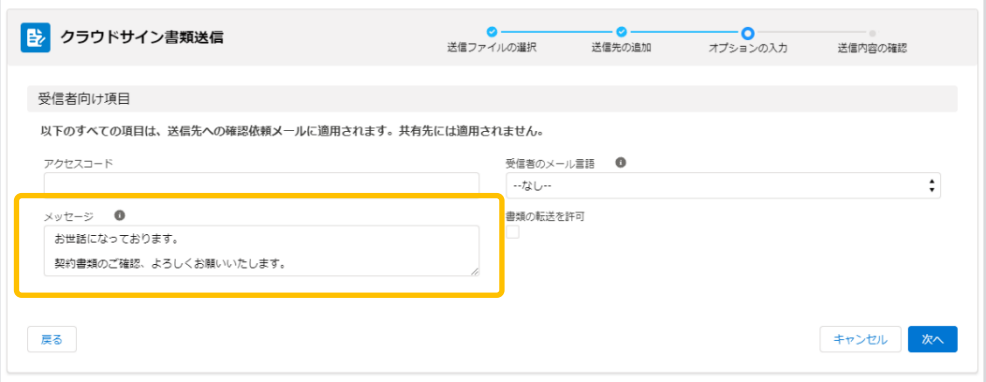

▼設定したメッセージが確認依頼メールに記載されます

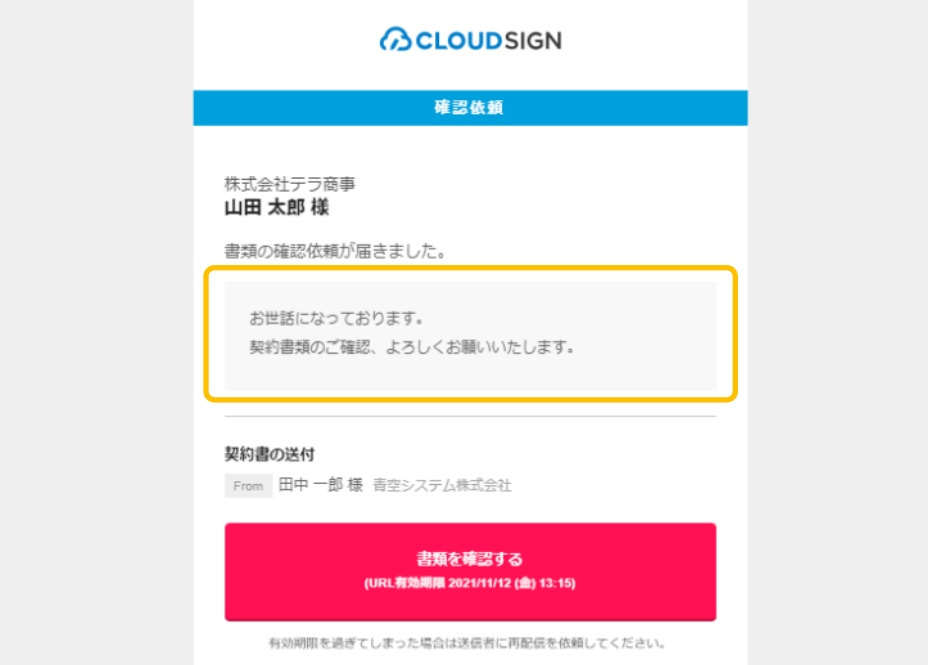

# <span id="page-7-0"></span>**5. 不具合修正**

書類送信画面を開く詳細レコードのファイル関連リストに PDF ファイルが多数登録されている と、書類送信時に「Query of LOB fields caused heap usage to exceed limit.」エラーが発生 する不具合を修正しました。

お手数をおかけして申し訳ございませんが、V4.0 へのアップグレードをお願いいたします。

クラウドサイン Salesforce 版 V4.0 バージョンアップ リリースノート

株式会社テラスカイ

URL :[https://www.terrasky.co.jp](https://www.terrasky.co.jp/)

E-Mail : [support@terrasky.co.jp](mailto:support@terrasky.co.jp)

Copyright © TerraSky Co., Ltd. All Rights Reserved. 8